## **Windows Server 2012 R2 Hyper-V Replica mit Kerberos Authentifizierung schlaegt fehl**

Bei der Aktivierung der Hyper-V Replica zwischen zwei Windows Server 2012 R2 Hyper-V Server schlaegt das Aktivieren der Replikation mit einer Kerberos Fehlermeldung fehl.

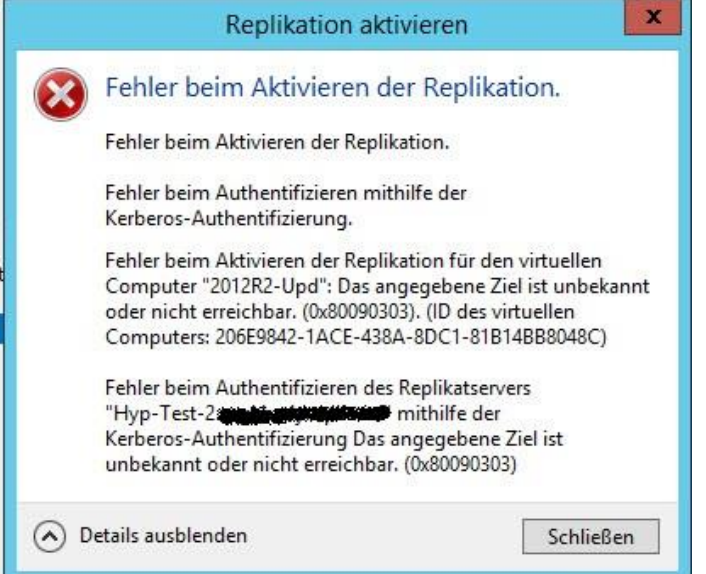

## **Loesung:**

Den SPN fuer den Hyper-V Replica Service auf dem Replikatserver setzen. Normalerweise sollte der Eintrag beim Starten des VMMS-Dienst gesetzt werden, das war in diesem Kundenszenario aber nicht der Fall.

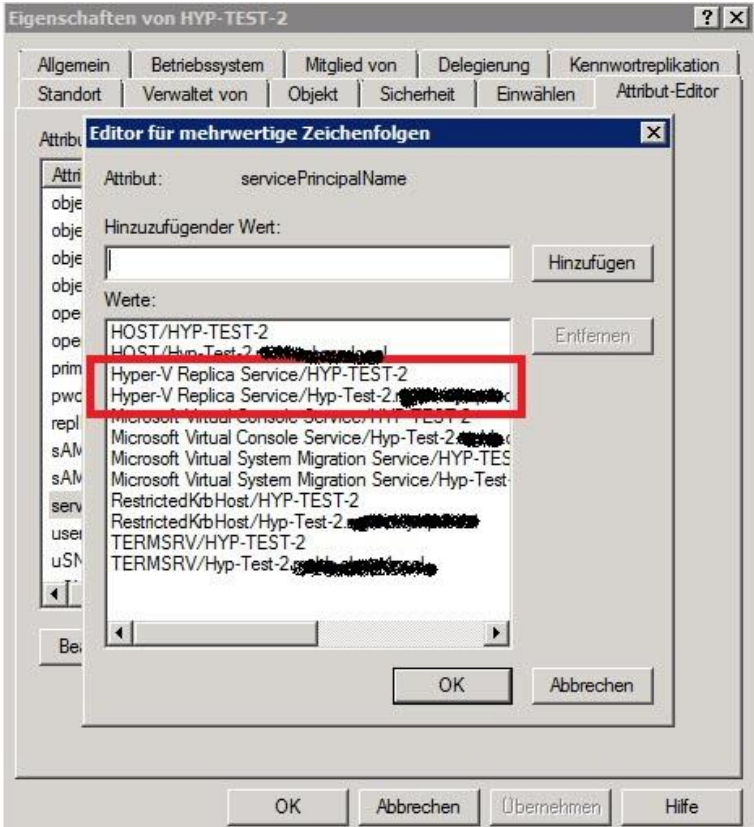